## How to… Save, Print and Export Answers

### *Keep your SciFinder® answers for future use*

*Keep answer sets for future use with print, save and export capabilities. To generate a hardcopy of part or all of your answer set, use Print to create a .pdf*  file that can be viewed, saved and printed. Save your answers to the SciFinder server for future use or Export answers to your computer to use with other *software applications or to share with colleagues. To access additional training resources on this and other topics, consult the online Help or visit [www.cas.org/training/scifinder.](http://www.cas.org/training/scifinder)*

### Save, Print and Export: General Information

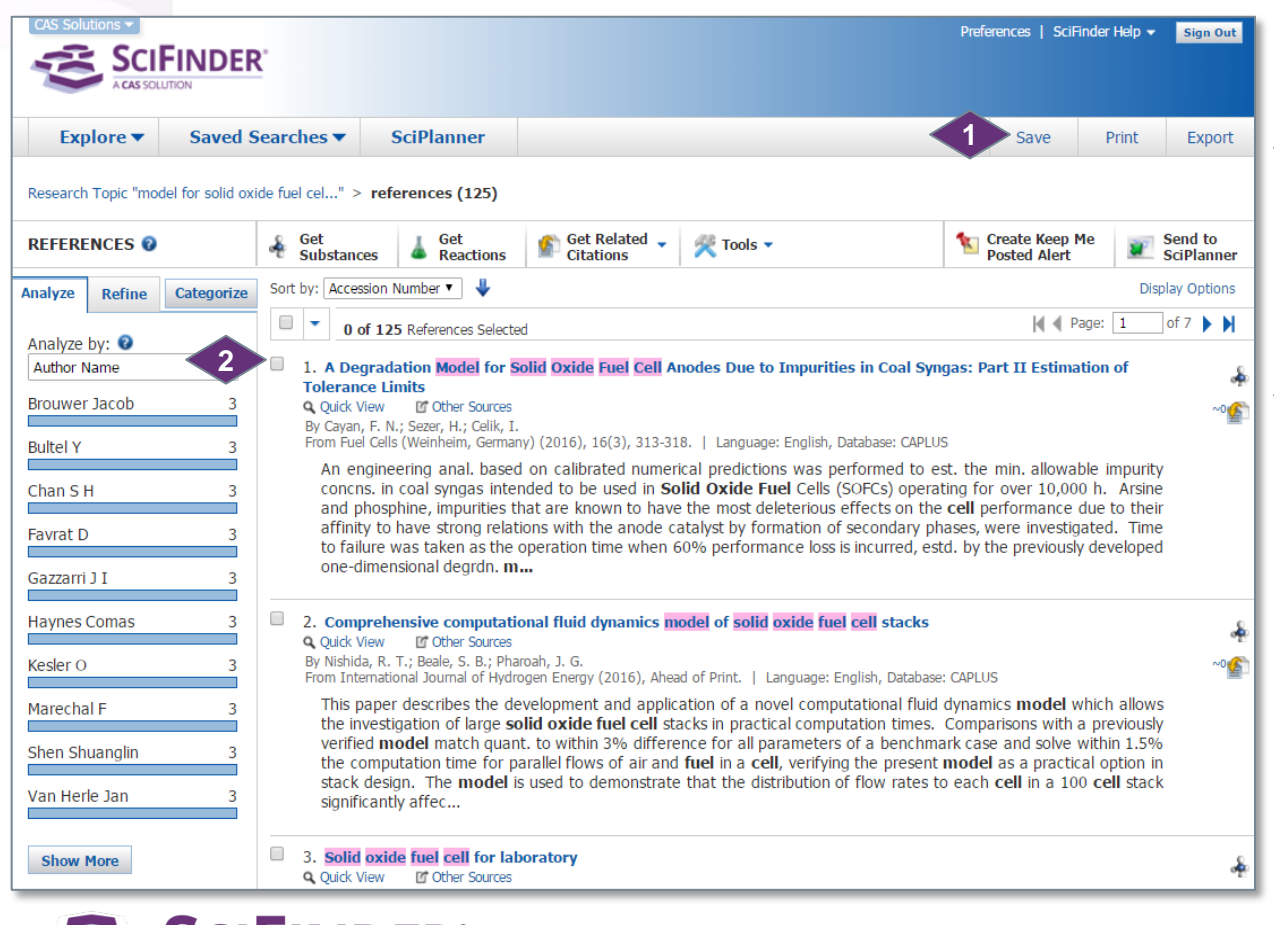

You can **Save, Print** or **Export** reference, substance and reaction answer sets.

**1**

- In the upper right, click **Save**, **Print** or **Export** to launch a dialog window.
	- The options in the dialog window will vary depending on the type of answer set and whether you are saving, printing or exporting.

By default, all answers are saved, printed or exported. **2**

- An option to save, print or export only selected answers is available.
- To select an answer, click the box to the left of an answer number.

The following pages show examples of printing, saving and exporting answer sets.

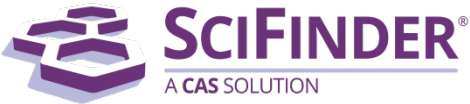

CAS is a division of the American Chemical Society. Copyright 2017 American Chemical Society. All rights reserved.

### Save Reactions Example

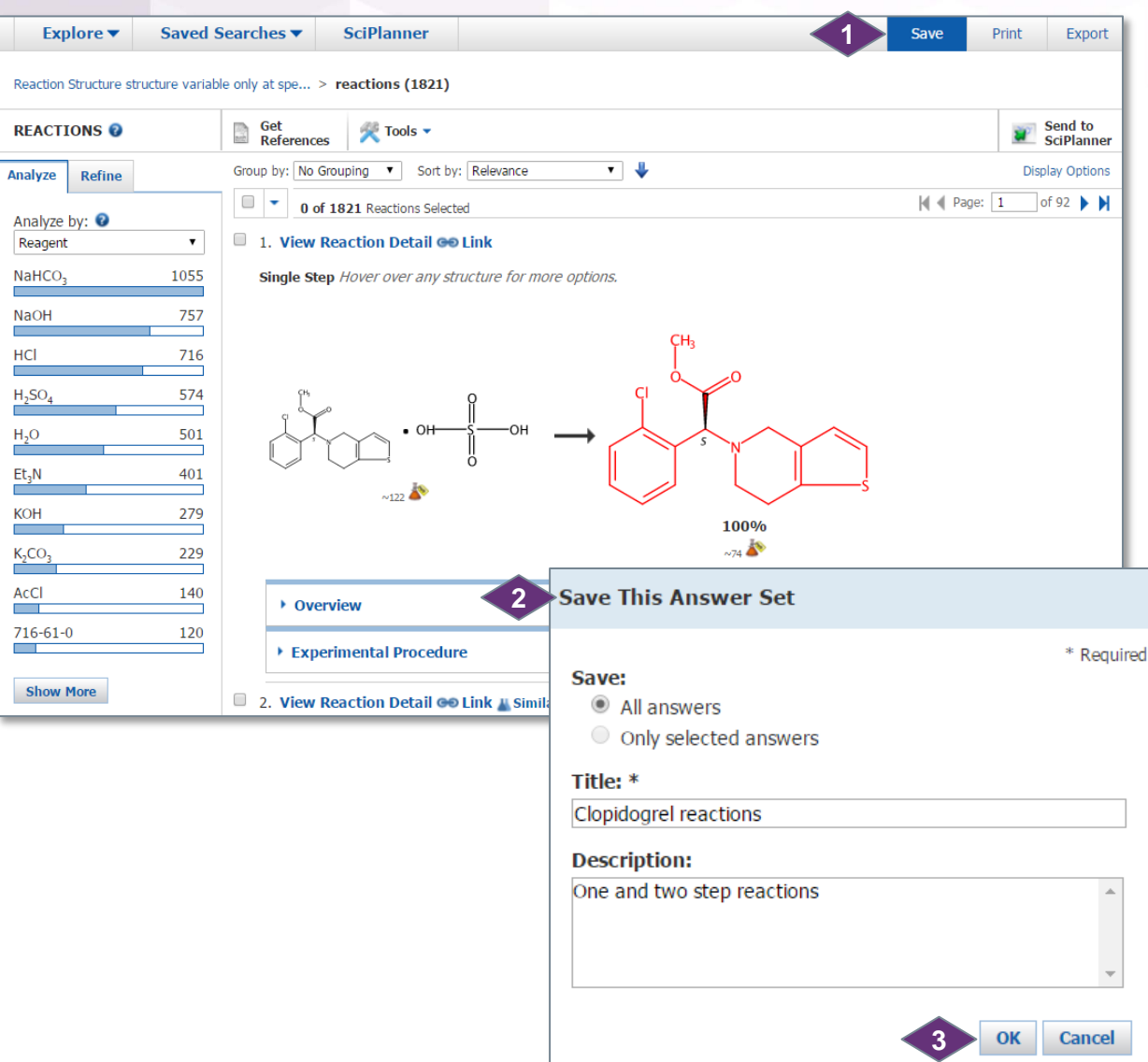

Use **Save** to place a file of your reference, substance or reaction answers on the SciFinder server. The answers are saved with your SciFinder login ID so that you can access them from any computer.

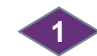

In the upper right, click **Save**.

In the **Save This Answer Set** window, select the answers to save, enter a **Title** and an optional **Description**. **2**

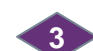

Click **OK** to save the answers.

The **Save This Answer Set** dialog window closes and you are returned to your active session. To place answers on your own computer or network, use **Export**.

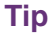

For a single answer set, you can save up to 20,000 answers.

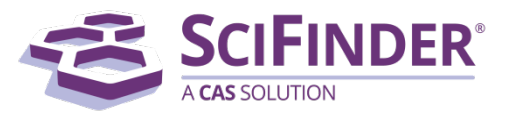

CAS is a division of the American Chemical Society. Copyright 2017 American Chemical Society. All rights reserved.

# Work with Saved Answer Sets

Saved Searches  $\blacktriangleright$ Saved Answer Sets Keep Me Posted **History** 

**1**

Click the drop-down arrow on the **Saved Searches** tab to access all of your **Saved Answer Sets**, **Keep Me Posted** alert results and your search **History**.

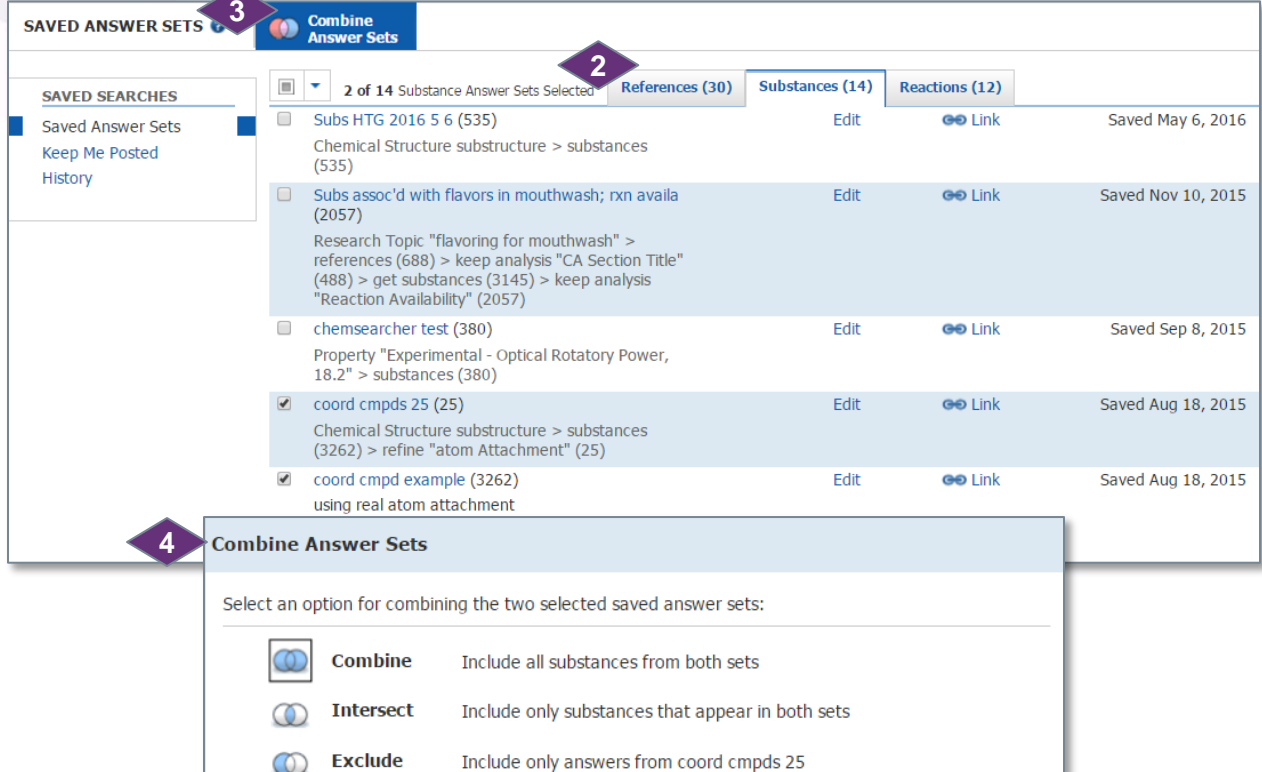

that are not in coord cmpd example

that are not in coord cmpds 25

Include only answers from coord cmpd example

**5**

**Combine Answer Sets** 

On the top navigation bar, click **Saved Answer Sets** to open the **Saved Answer Sets** dialog window.

Saved reference, substance and reaction answer sets are available on separate tabs.

You can click:

**1**

**2**

**3**

**4**

- A title to re-open the answer set
- **Edit** to make changes to the title or description
- **Link** to create a link that you can bookmark for quick access or send to colleagues who can open the answer set in SciFinder
- A checkbox and the select drop down arrow to **Delete Selected**

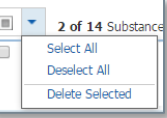

If you select two or more answer sets, then the **Combine Answer Sets** button becomes active. Click it to open the corresponding window.

You can combine two answer sets in one of four ways. Select the option of interest.

**If you select more than two answer** sets, then only the **Combine** and **Intersect** options are available.

Click the **Combine Answer Sets**  button. The answers are merged and become your active session. **5**

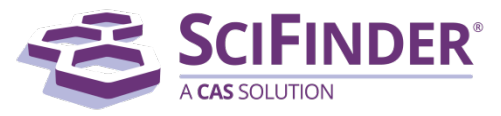

**Exclude** 

CAS is a division of the American Chemical Society. Copyright 2017 American Chemical Society. All rights reserved.

Cancel

### Print References Example

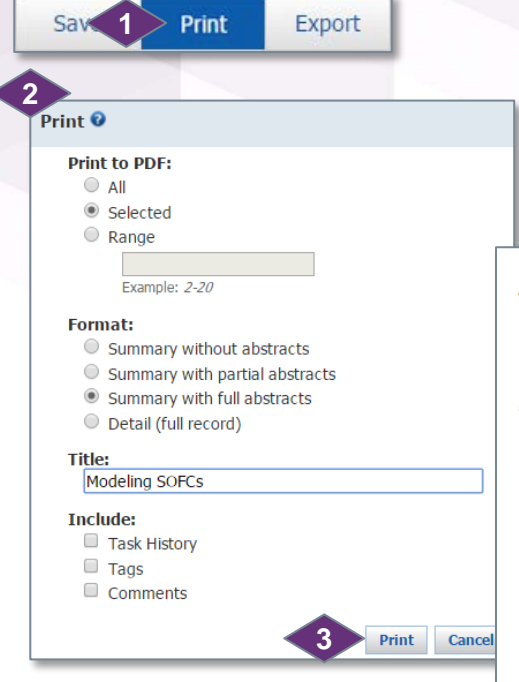

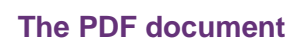

#### **SciFinder®**

#### 4. Operando X-ray Investigation of Electrode/Electrolyte Interfaces in Model Solid Oxide Fuel Cells

By Volkov, Sergey: Vonk, Vedran: Khorshidi, Navid: Franz, Dirk: Kubicek, Markus: Kilic, Volkan: Felici, Roberto: Huber,

By Volkov, Jesigey, York, Yeurain, Norbaniu, Naviu, Franz, Dirk, Nubicek, Markus, Nilic, Volko<br>Tobias M.; Navickas, Edvinas; Rupp, Ghislain M.; et al<br>From Chemistry of Materials (2015), Ahead of Print. Language: English, D

 $LSC$ 

We employed operando anomalous surface X-ray diffraction to investigate the buried interface between the cathode and the investigate the burned interface between the cantouse and under<br>celectrolyte of a model solid oxide fuel cell with at. resoln. The<br>cell was studied under different oxygen pressures at elevated<br>temps. and polarizations by e use of anomalous X-ray diffraction effects at the Y and Zr Kedges allowed us to resolve the interfacial structure and chem. compn. of a (100)-oriented. 9.5 mol % yttria-stabilized zirconia  $(XSZ)$  single crystal electrolyte below a  $La<sub>0.6</sub>Sr<sub>0.4</sub>CoO<sub>3.6</sub> (LSC)$ electrode. We observe vitrium segregation toward the YSZ/LSC electrolyte/electrode interface under reducing Conditions. Under oxidizing conditions, the interface becomes<br>Y depleted. The yttrium segregation is corroborated by an<br>enhanced outward relaxation of the YSZ interfacial metal ion layer. At the same time, an increase in point defect concn. in the electrolyte at the interface was obsd., as evidenced by referenciable at the interface was obsut, as evidenced by<br>reduced YSZ crystallog, site occupancies for the cations as<br>well as the oxygen ions. Such changes in compn. are expected to strongly influence the oxygen ion transport through<br>this interface which plays an important role for the performance<br>of solid oxide fuel cells. The structure of the interface is compared to the bare YSZ(100) surface structure near the microelectrode under identical conditions and to the structure of the YSZ(100) surface prepd. under ultrahigh vacuum

 $~0$  Citings

Copyright @ 2016 American Chemical Society (ACS). All Rights Reserved

#### 10. Multiscale model for solid oxide fuel cell with electrode containing mixed conducting material

By Chen, Daifen; Wang, Hanzhi; Zhang, Shundong; Tade, Moses O.; Shao, Zongping; Chen, Huili<br>From AIChE Journal (2015), 61(11), 3786-3803. Language: English, Database: CAPLUS, DOI:10.1002/aic.14881

Solid oxide fuel cells (SOFCs) with electrodes that contain mixed conducting materials usually show very different Solid some treats (SO-CS) was relections and calculations and detailed working interest of the relations among microstructure parameters, effective electrode characteristics, and detailed working processes from conventiona analyzing the local electrochem. equil. Finally, taking a typical LSCF-SDC/SDC/Ni-SDC intermediate temp. SOFC as an example, the application of the multiscale model was illustrated. The accuracy of the models was verified by fitting 25<br>exotl. I-V curves reported in literature with a few adjustable parameters; addnl., and several conclus the anal. of simulation results. © 2015 American Institute of Chem. Engineers AIChE J, 2015  $~2$  Citings

conditions

Copyright © 2016 American Chemical Society (ACS). All Rights Reserved

#### 15. Solid oxide fuel cell stack based on single-sheet electrolyte

By Liu, Jiang; Zhang, Li; Liu, Yan; Yuan, Lili From Shiyong Xinxing Zhuanli Shuomingshu (2014), CN 203871424 U 20141008, Language: Chinese, Database:<br>CAPLUS

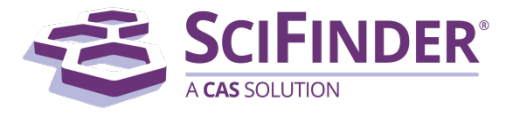

CAS is a division of the American Chemical Society.  $\blacksquare$ Copyright 2017 American Chemical Society. All rights reserved.

You can print references, substances and reactions. To begin, click **Print** in the upper right.

In the **Print** dialog window:

- Select the answers you want to print: **2 All**, **Selected** or a **Range**.
	- **IDED** In the **Format** section, click a radio button to select the parts of the record that you want to print.
	- Enter a **Title**.

**1**

Page 1

**If desired, specify additional** information to **Include** with your answer set (options vary depending on the type of answer set).

Click **Print** to generate a .pdf file that downloads or opens in a separate window, depending on browser settings. **3**

# Export Substances Example

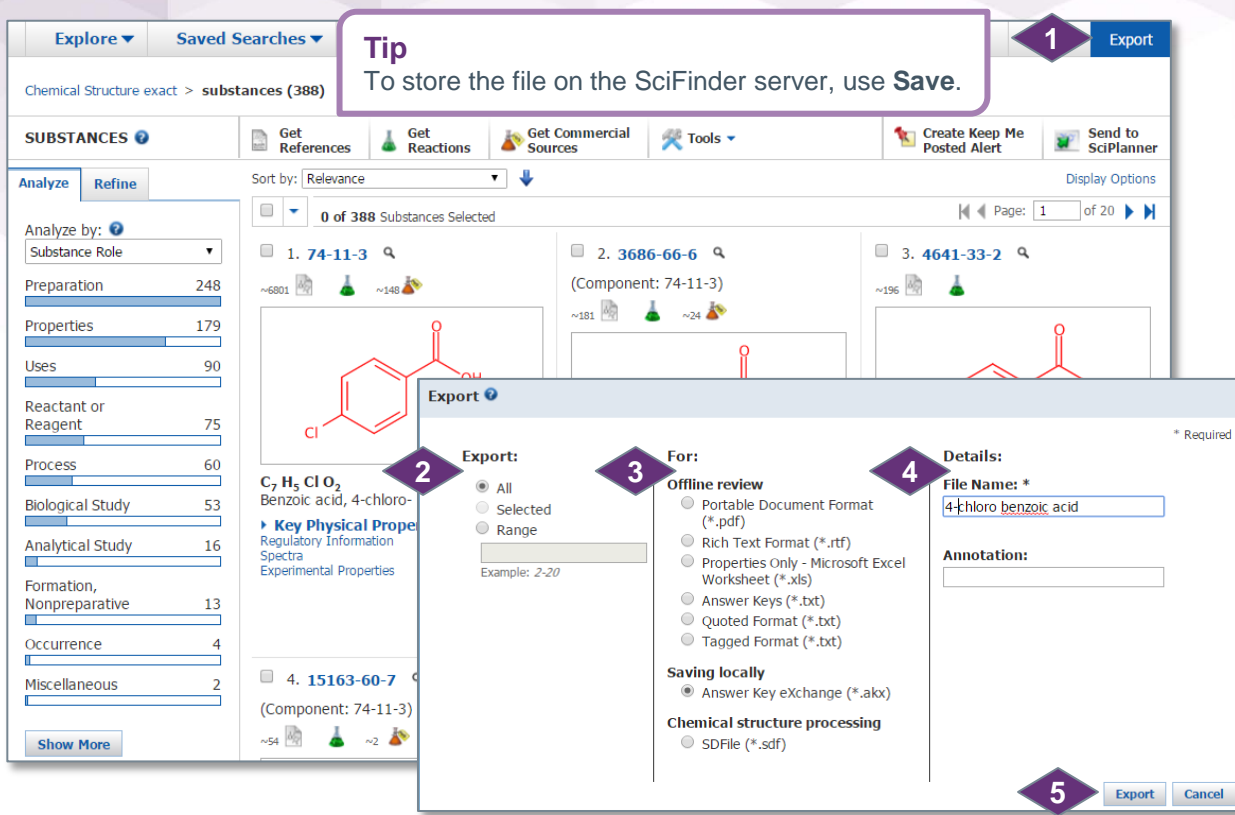

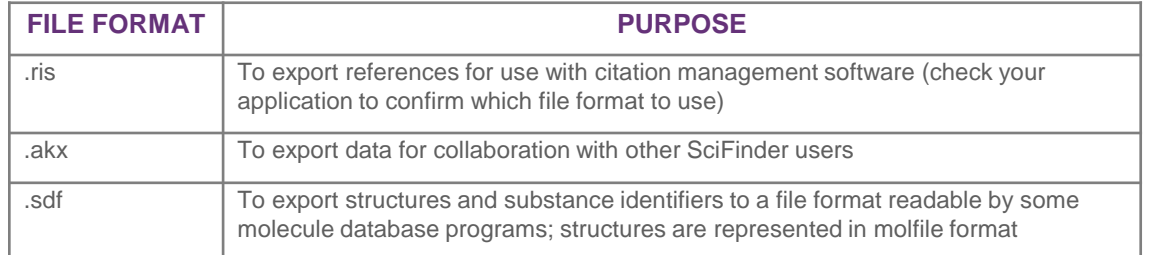

### **CAS Customer Center**

E-mail: [help@cas.org](mailto:help@cas.org)

Phone numbers:<http://www.cas.org/contact-us/cas-customer-center>

CAS is a division of the American Chemical Society. Copyright 2017 American Chemical Society. All rights reserved.

**Export** answers for use with other software applications or to collaborate with a colleague. When you export, the file is stored on your computer.

Click **Export** in the upper right. **1**

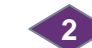

**3**

**4**

Specify the answers to **Export**.

Specify the file format.

- See the table for descriptions of commonly used formats.
- The file formats and options vary, based on the type of answer set you have.
- Consult the online **SciFinder Help** for more information about exporting data.

Under **Details**, specify a **File Name**, and, optionally, **Annotation**.

• The options in this section vary depending on the file format you select.

Click **Export**. The file is placed into your download folder or you are prompted to save it, depending on your browser settings. You are returned to your active session. **5**

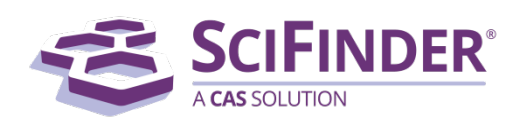